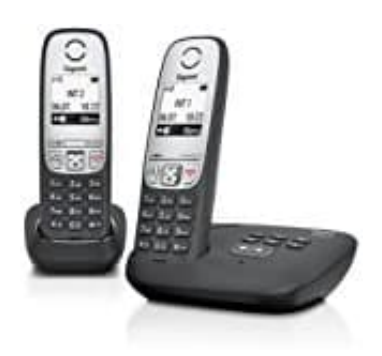

## **Gigaset A415A Duo**

## **System PIN ändern**

Der System PIN MUSS geändert werden, wenn man für den Anrufbeantworter die Fernabfrage aktivieren möchte.

- 1. Drücke die **Menü** Taste.
- 2. Wähle mit den Navigationstasten den Menüpunkt **Einstellungen** und wähle **Basis**.
- 3. Navigiere zur Option **System PIN** und **System PIN ändern**. Die Werkseinstellung lautet 0000. Dieser MUSS geändert werden. Gib eine neue PIN ein und speicher die Wähle mit den Navigationstasten den Menüpunkt **Einstellungen** und wähle **Basis**.<br>Navigiere zur Option System PIN und System PIN ändern.<br>Die Werkseinstellung lautet 0000. Dieser MUSS geändert werden. Gib eine neue PIN ein<br>E